UNIVERSITY OF ILLINOIS

AT URBANA-CHAMPAIGN

### **OriginPro - Scientific Graphing and Analysis Software**

**BRITA BILITICA BRITANI** 

 $\bullet$  OX

**Manufacturers and the community and all the community of the community of the community of the community of the community of the community of the community of the community of the community of the community of the communi** 

*Eugene V Colla, Virginia O Lorenz*

illinois.edu

### **CriginLab Scientific Graphing and Analysis Software**

**Origin is on all Physics 403 computers. What it can do:**

#### 1. Graphical presentation of data

#### 2. Data analysis

#### 3. Preparation of publication-quality figures

- **Specially designed for scientific graphics**
- **"Standard" Windows application, does not require knowledge of C++ or any other high level computer language**
- **Can write special functions or procedures using Origin programming tools**

#### **Importing data**

U

 $\,$  IF  $\sim$ ≣  $\overline{\circ}$  $\overline{\mathbb{C}^{\mathsf{B}}_{\mathsf{c}}}$ 

art Hint Log

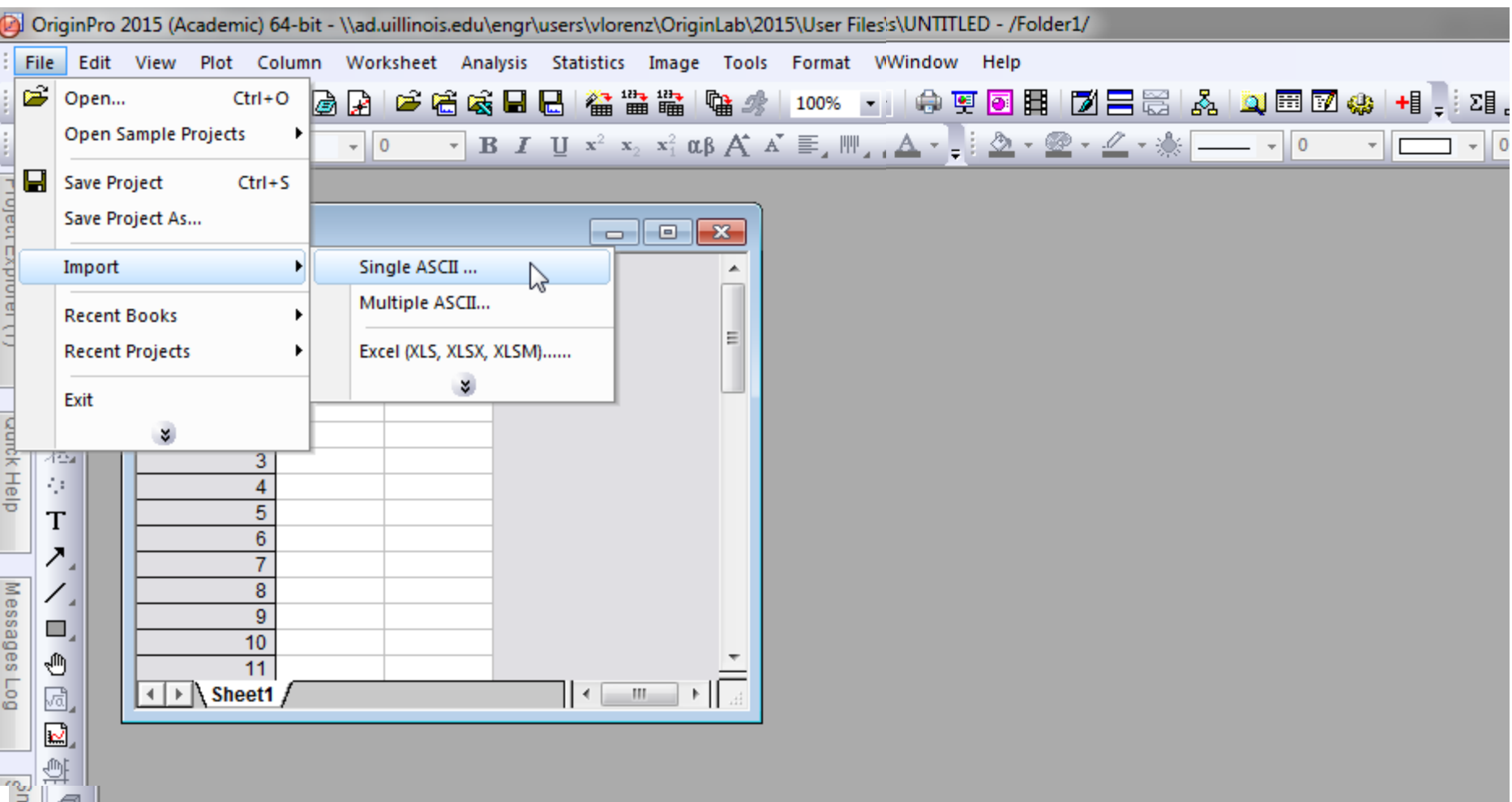

**Can drag and drop .dat or .txt files into empty spreadsheet Or import files**

#### **Graphical presentation of data: Basic Plot**

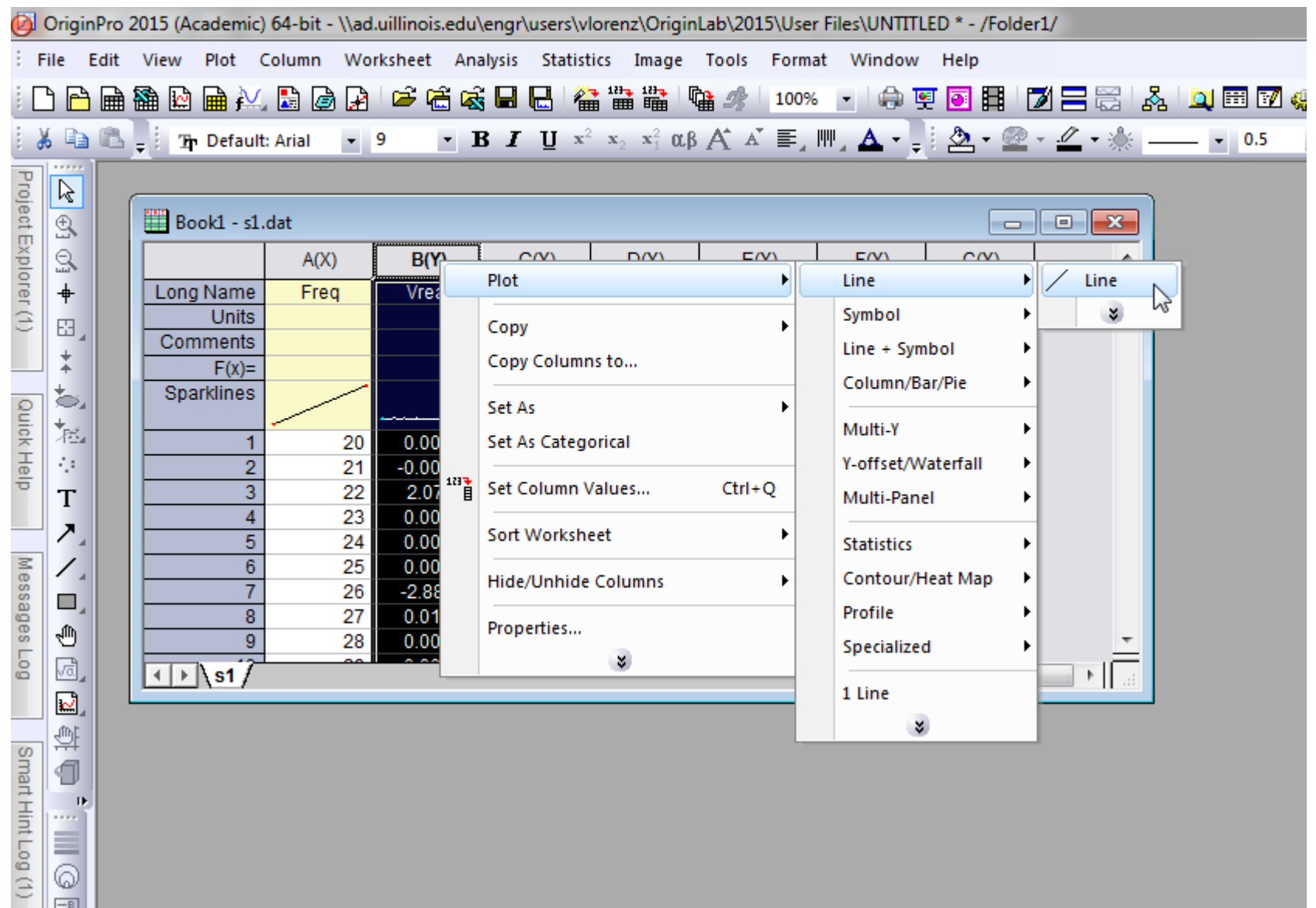

 $\boxed{\frac{-B}{4C}}$ 

#### **Graphical presentation of data: Basic Plot**

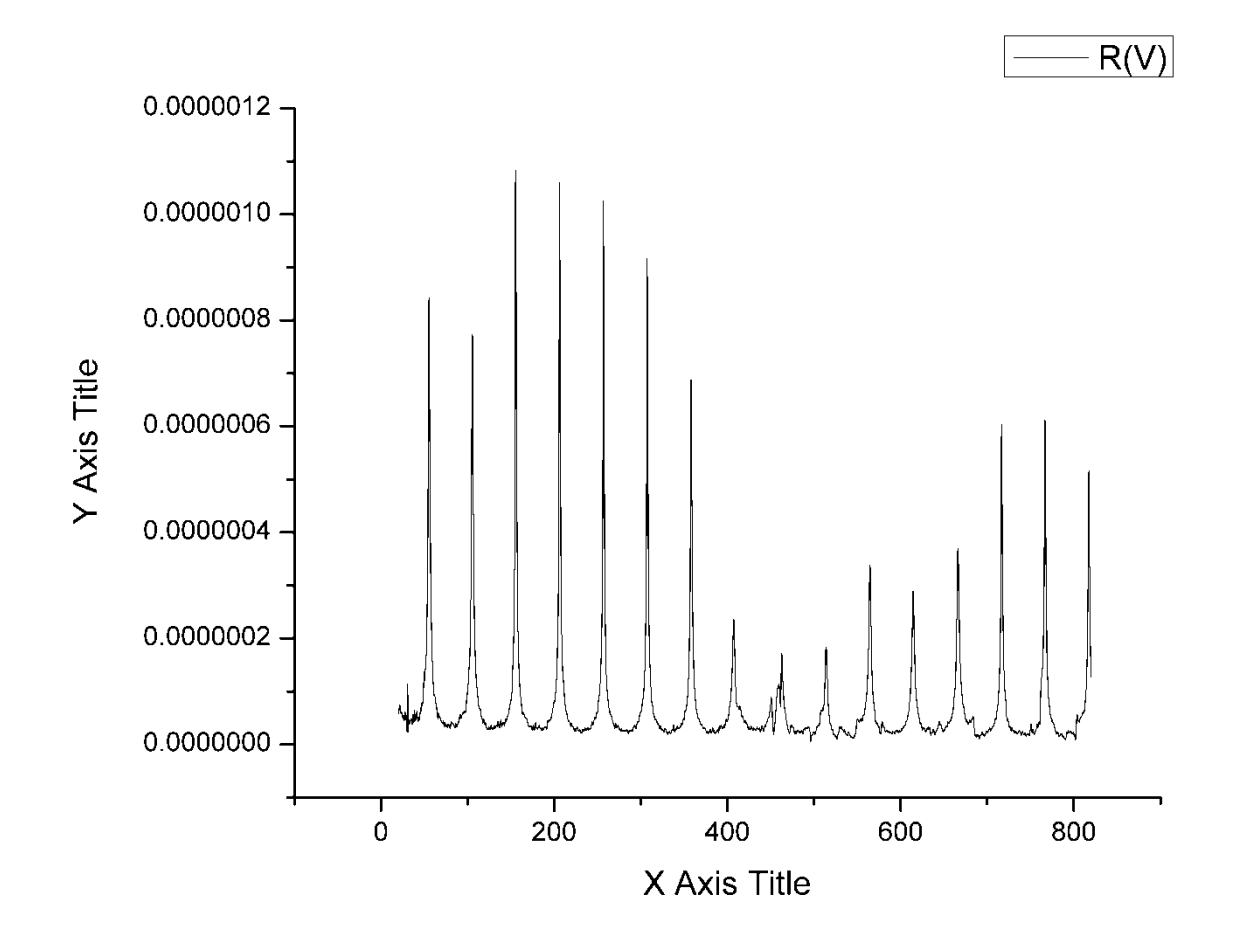

#### **Graphical presentation of data: Basic Plot**

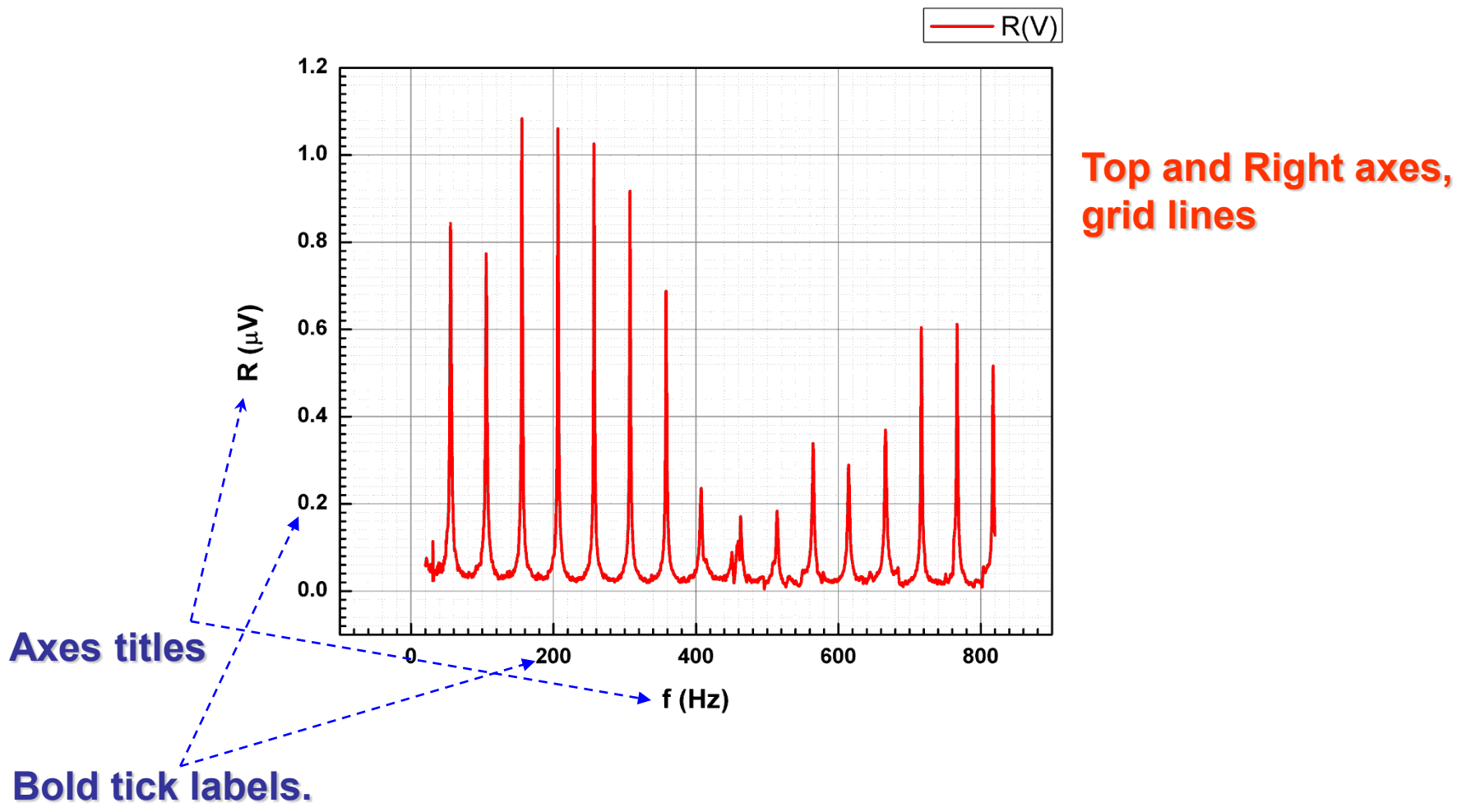

For a better-looking graph, volts were converted to  $\mu$ V

### **Graphical presentation of data: Templates**

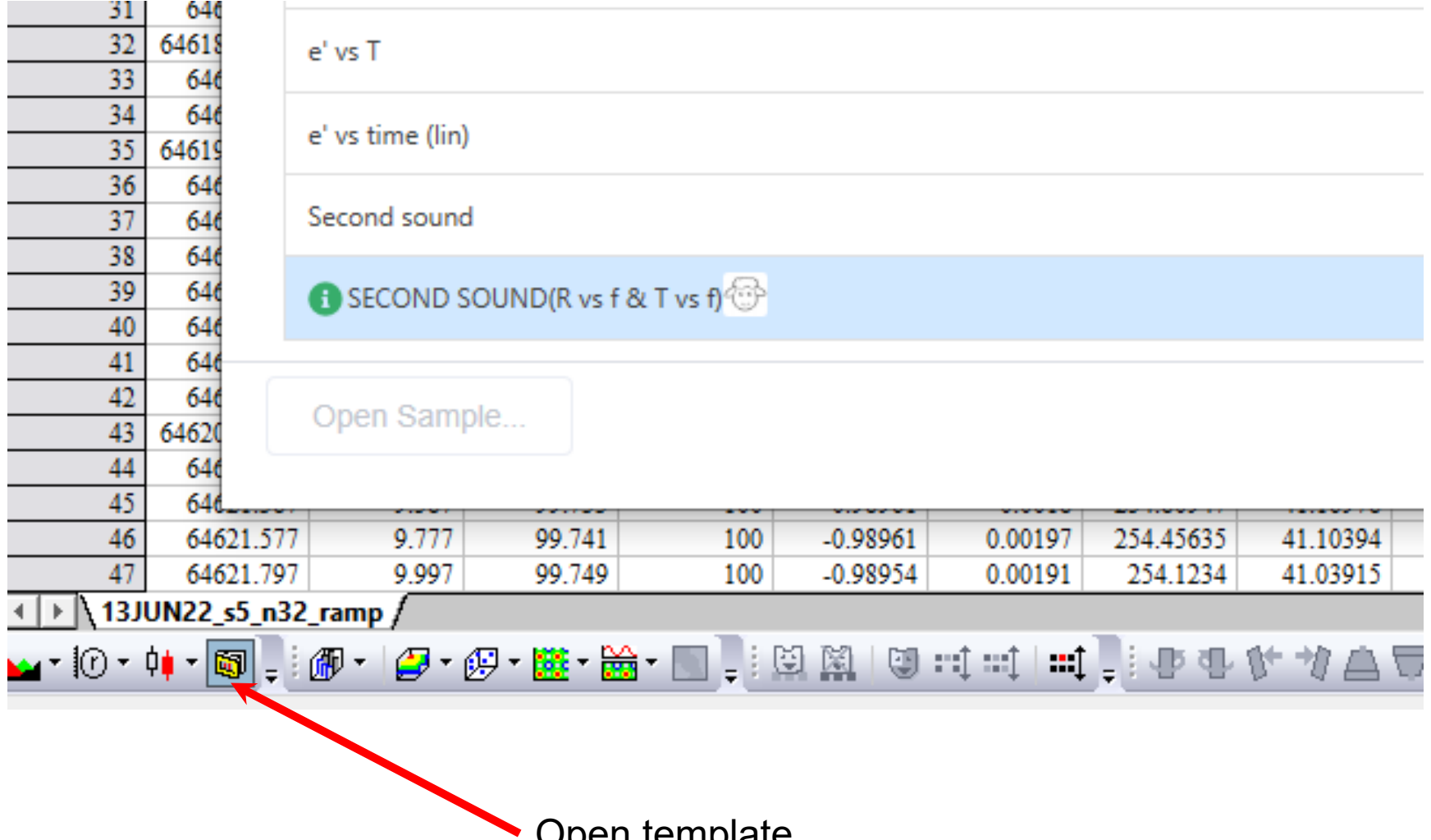

Open template

#### **Graphical presentation of data: Templates**

#### Second sound data

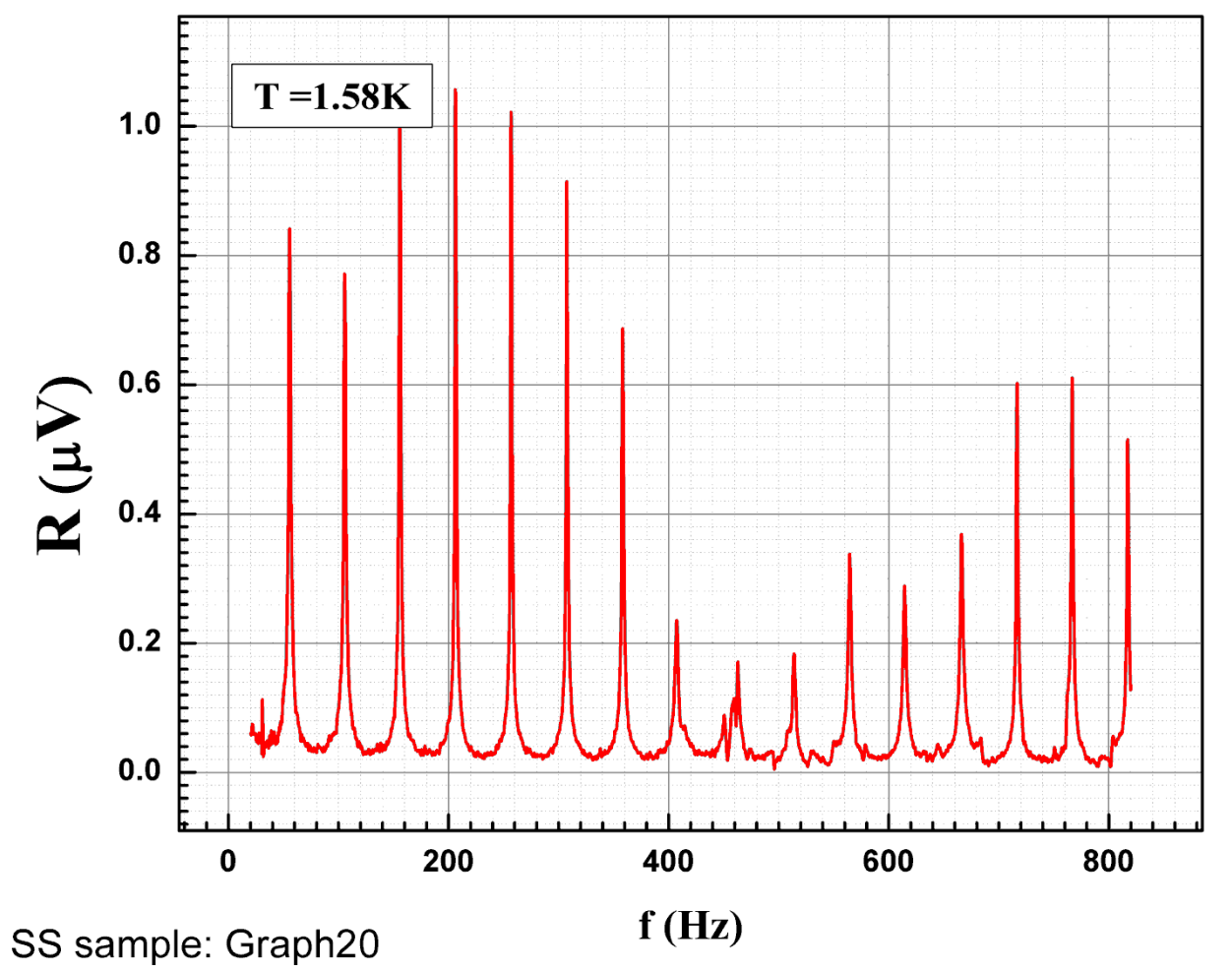

### **Graphical presentation of data: Fitting, etc.**

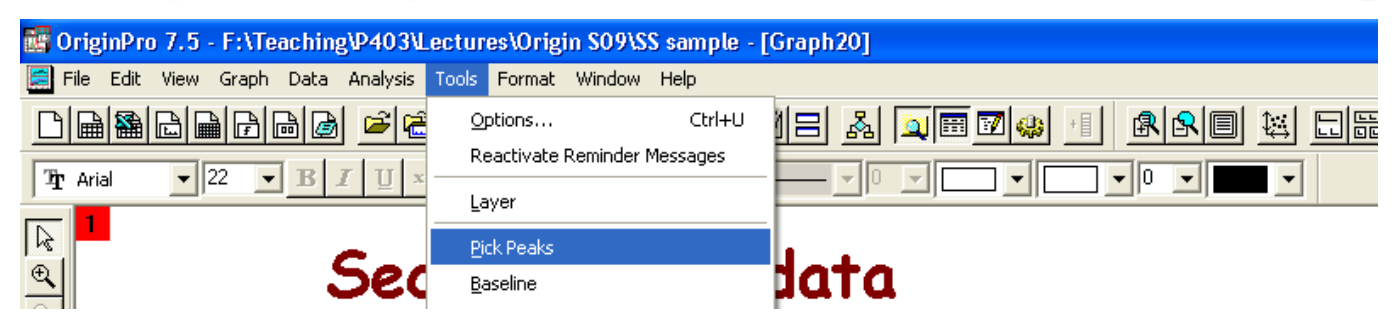

#### Second sound data

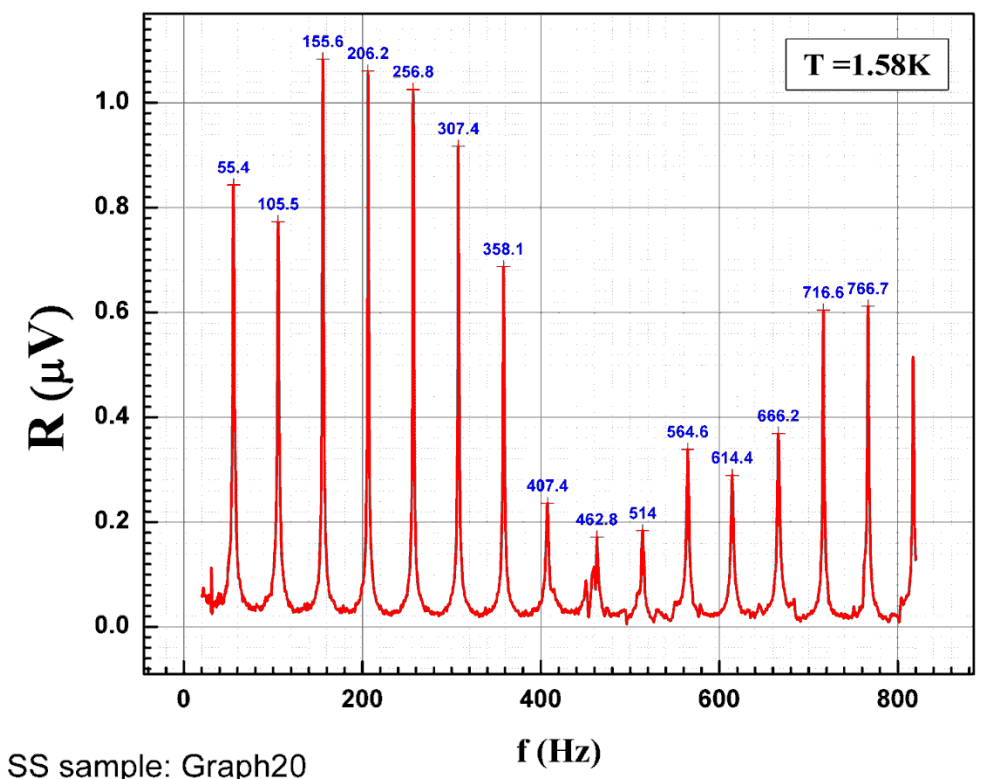

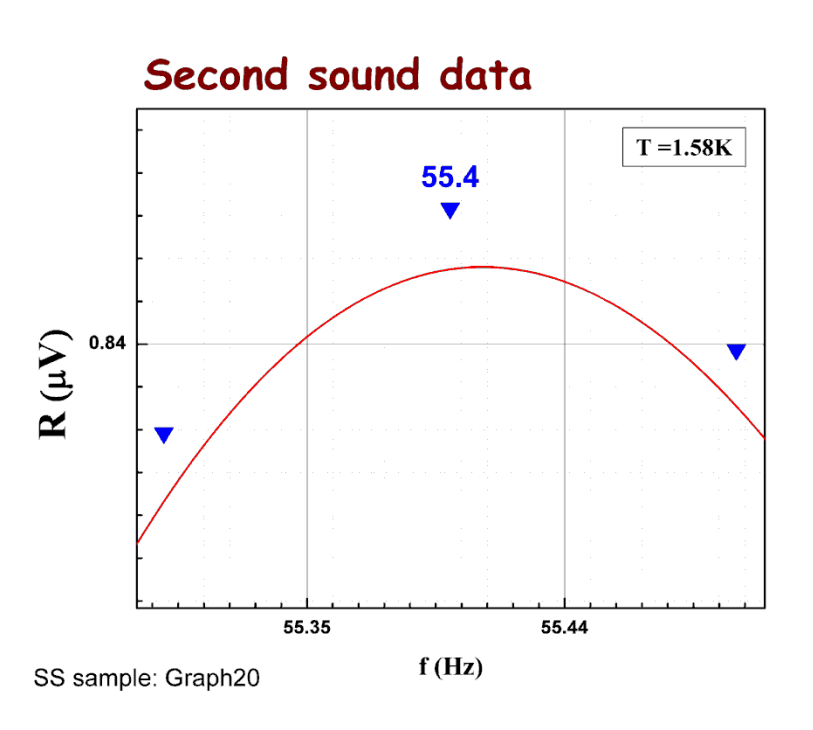

#### **Graphical presentation of data: Fitting, etc.**

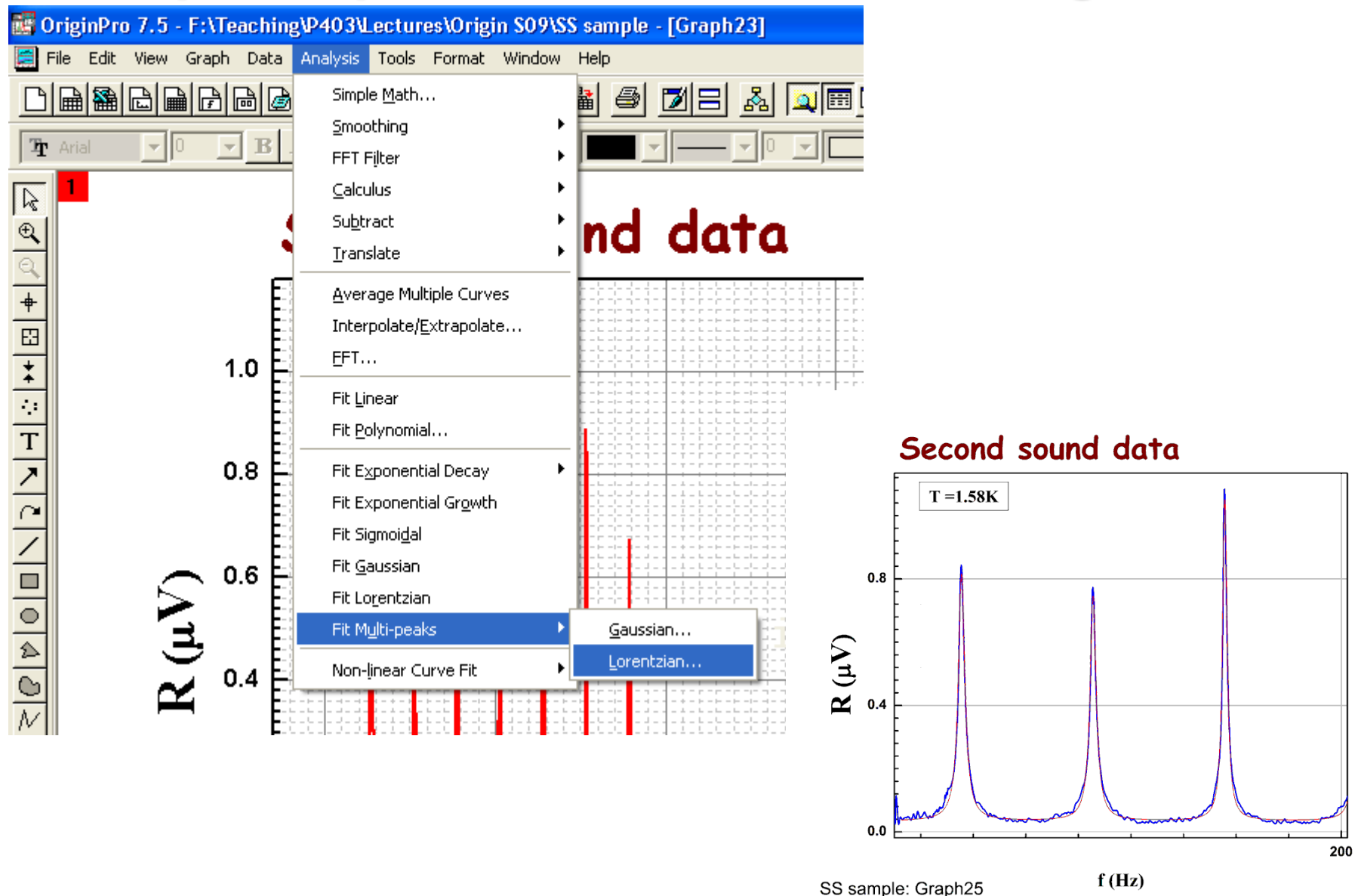

### **Graphical presentation of data: Fitting, etc.**

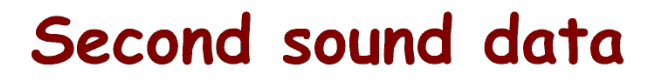

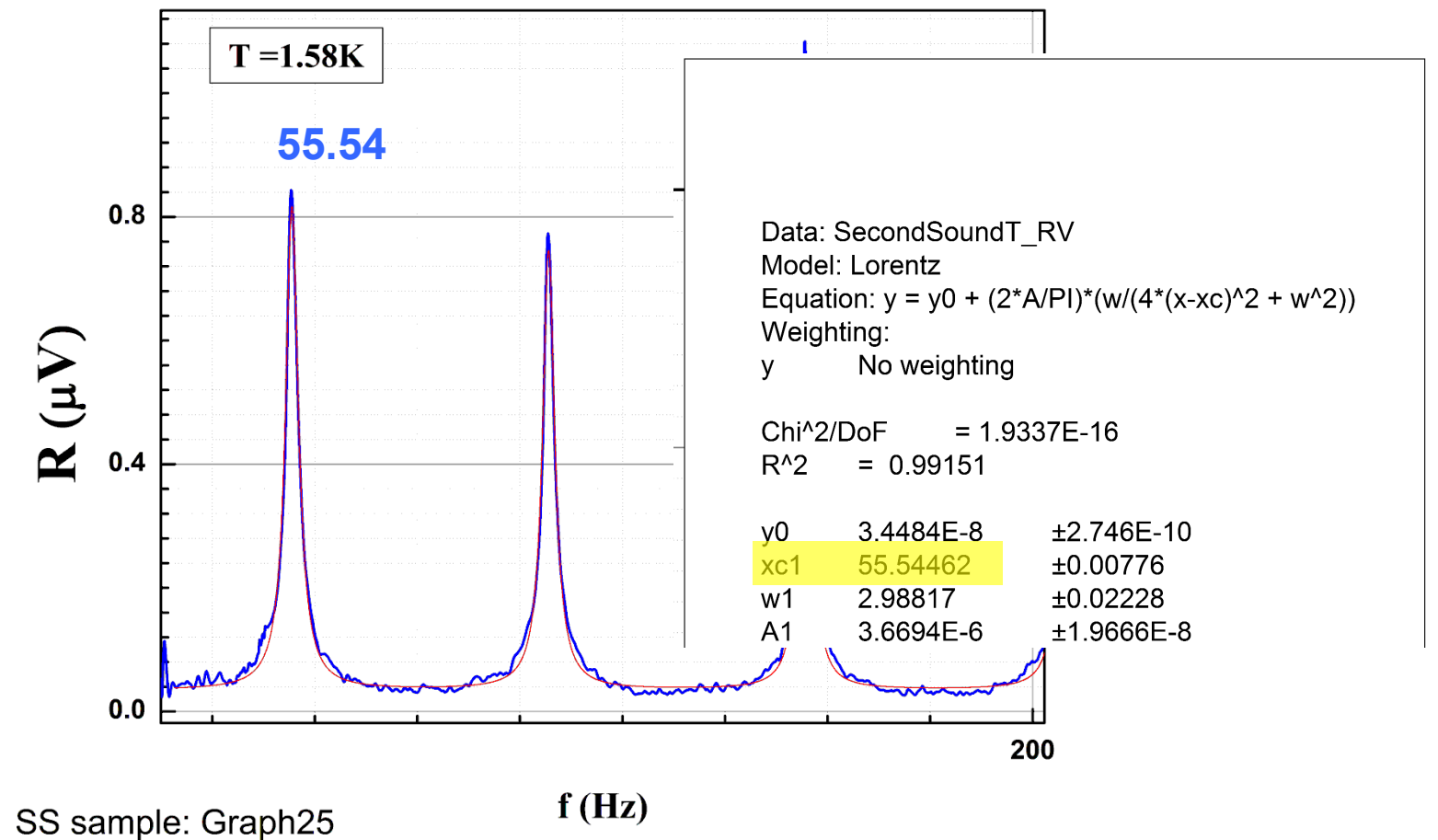

#### **Graphical presentation of data: Fit Linear**

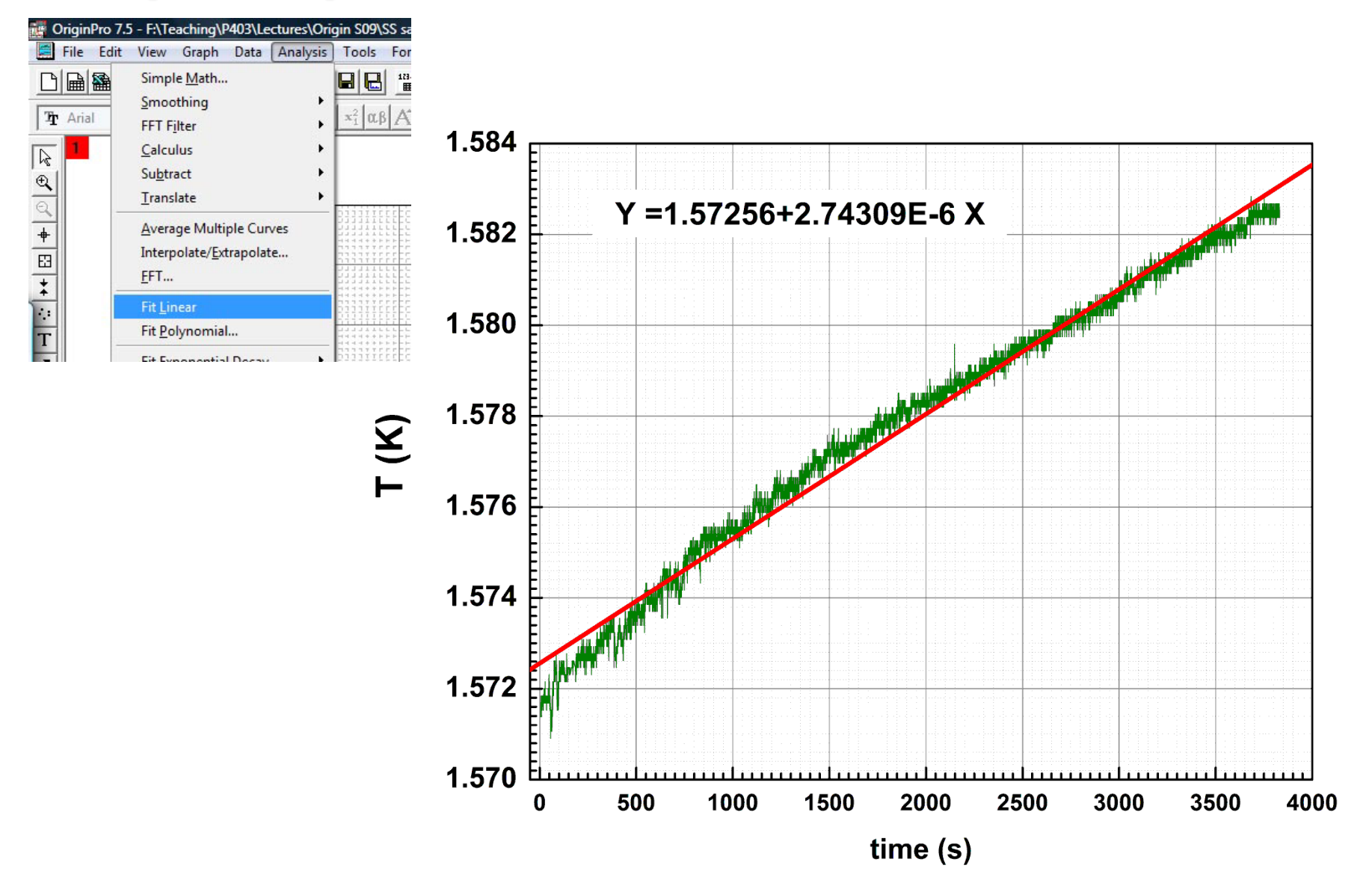

### **Graphical presentation of data: Fit Polynomial**

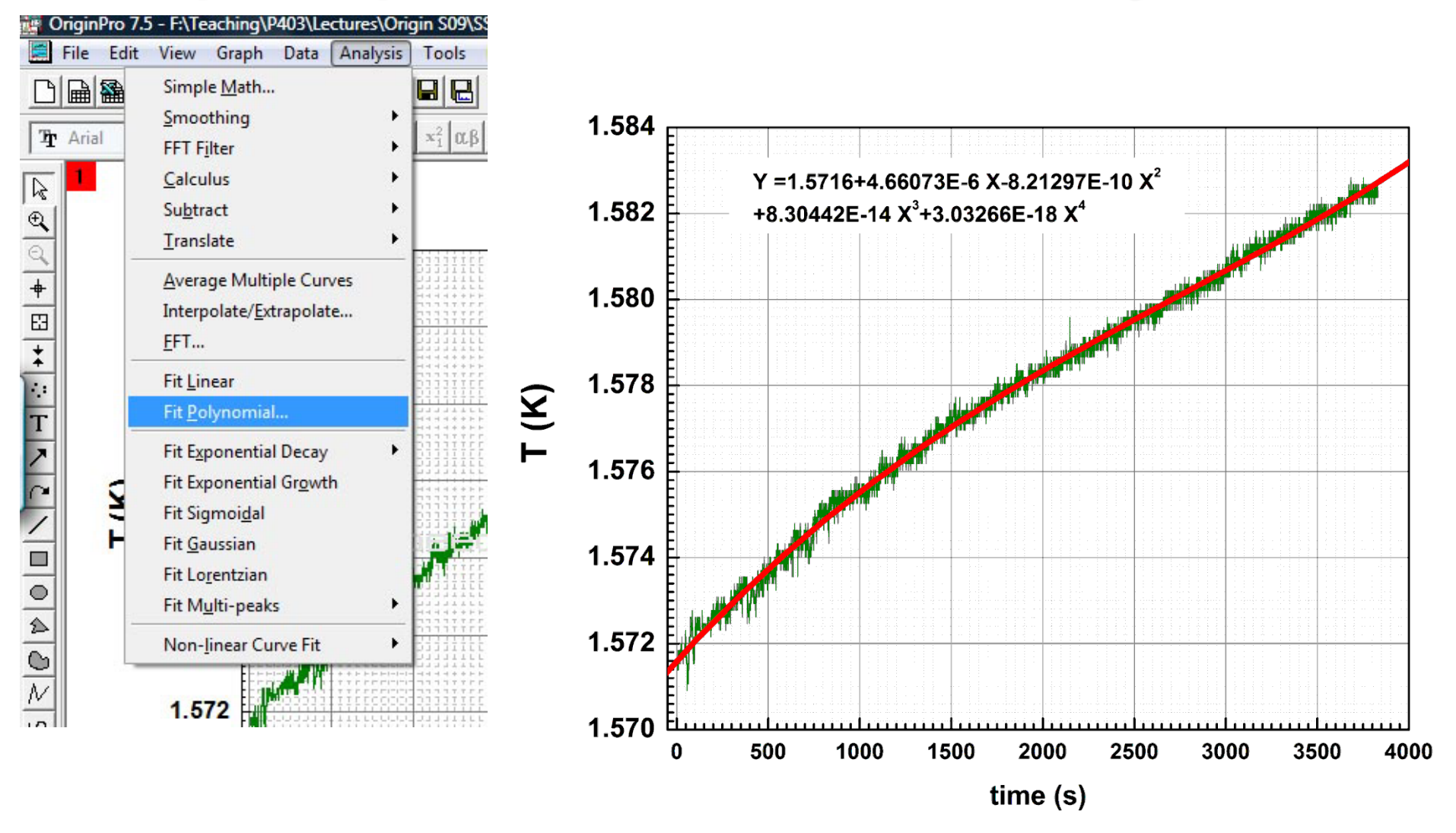

#### **Graphical presentation of data: 2-layer graph**

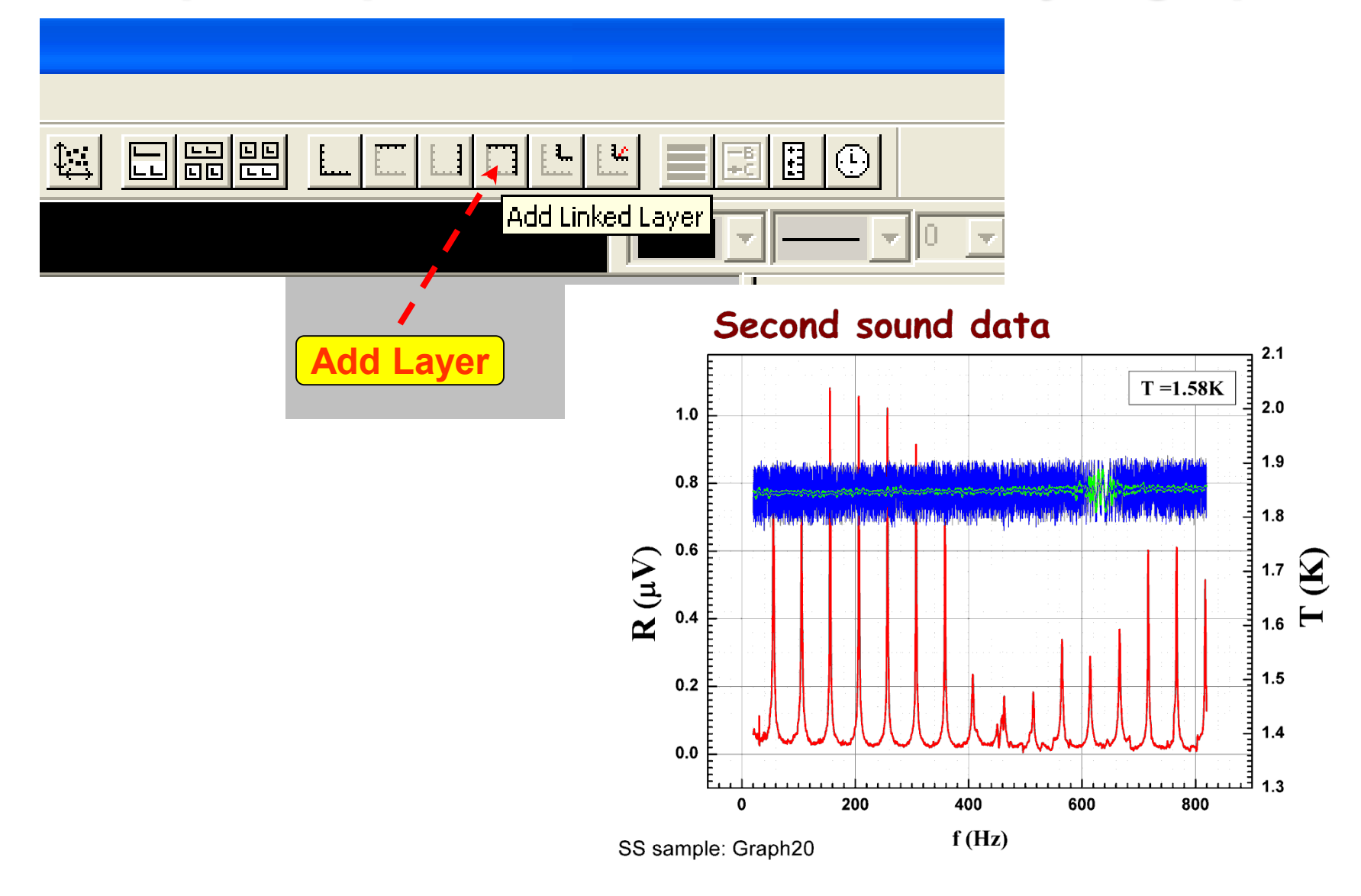

### **Graphical presentation of data: Smoothing**

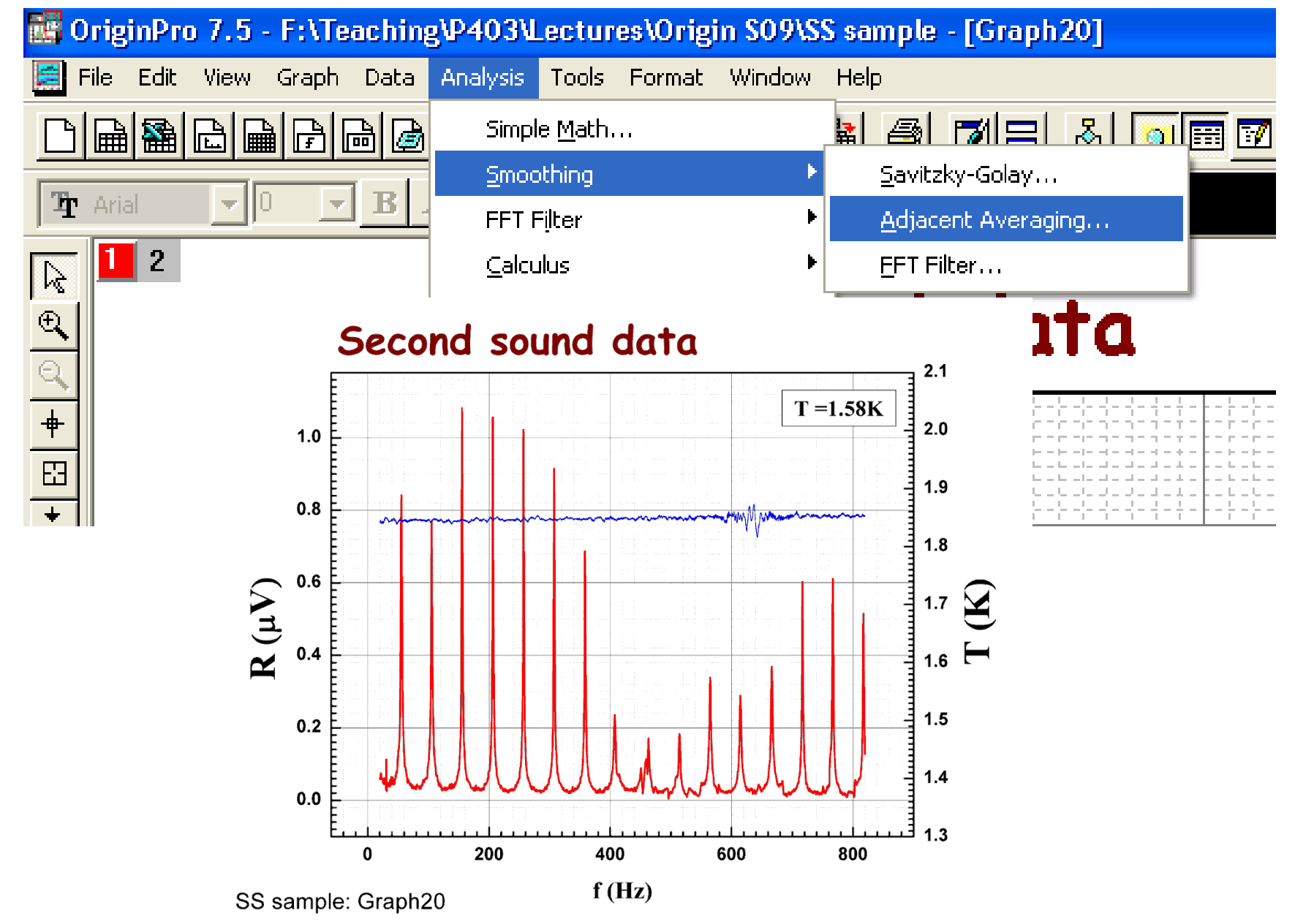

#### **Working with data: Worksheets**

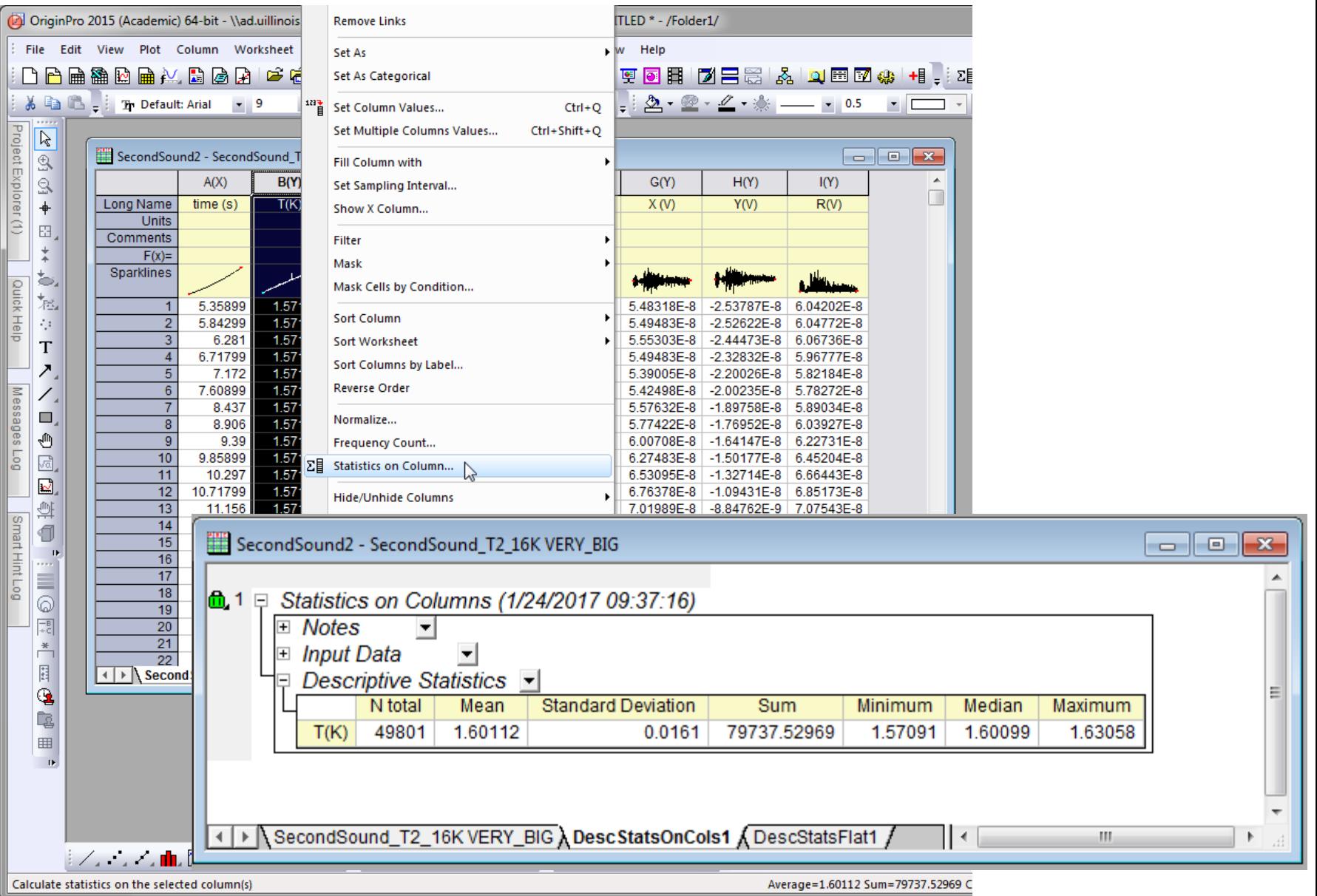

#### **Working with data: Worksheets**

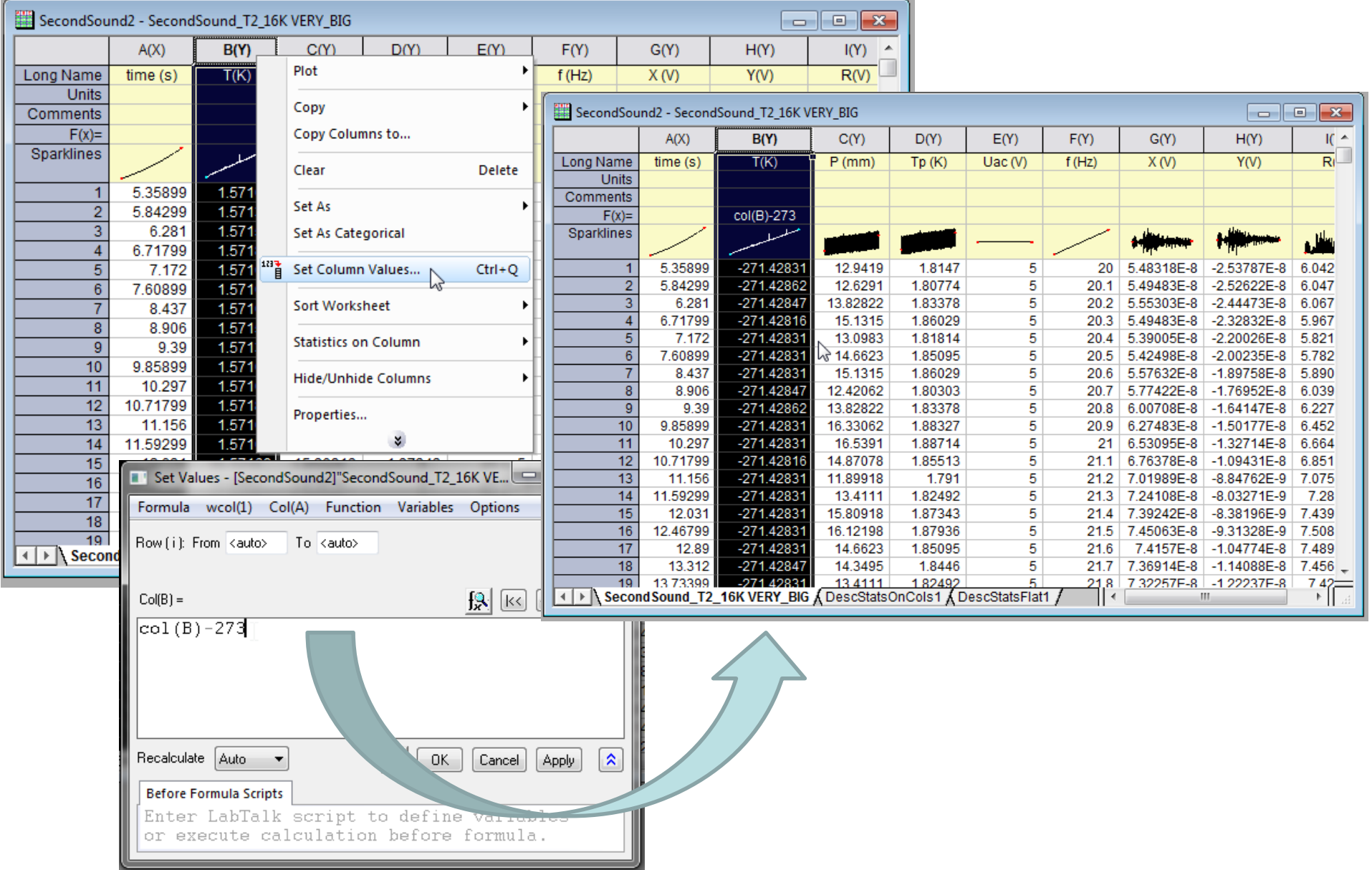

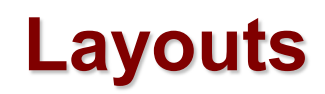

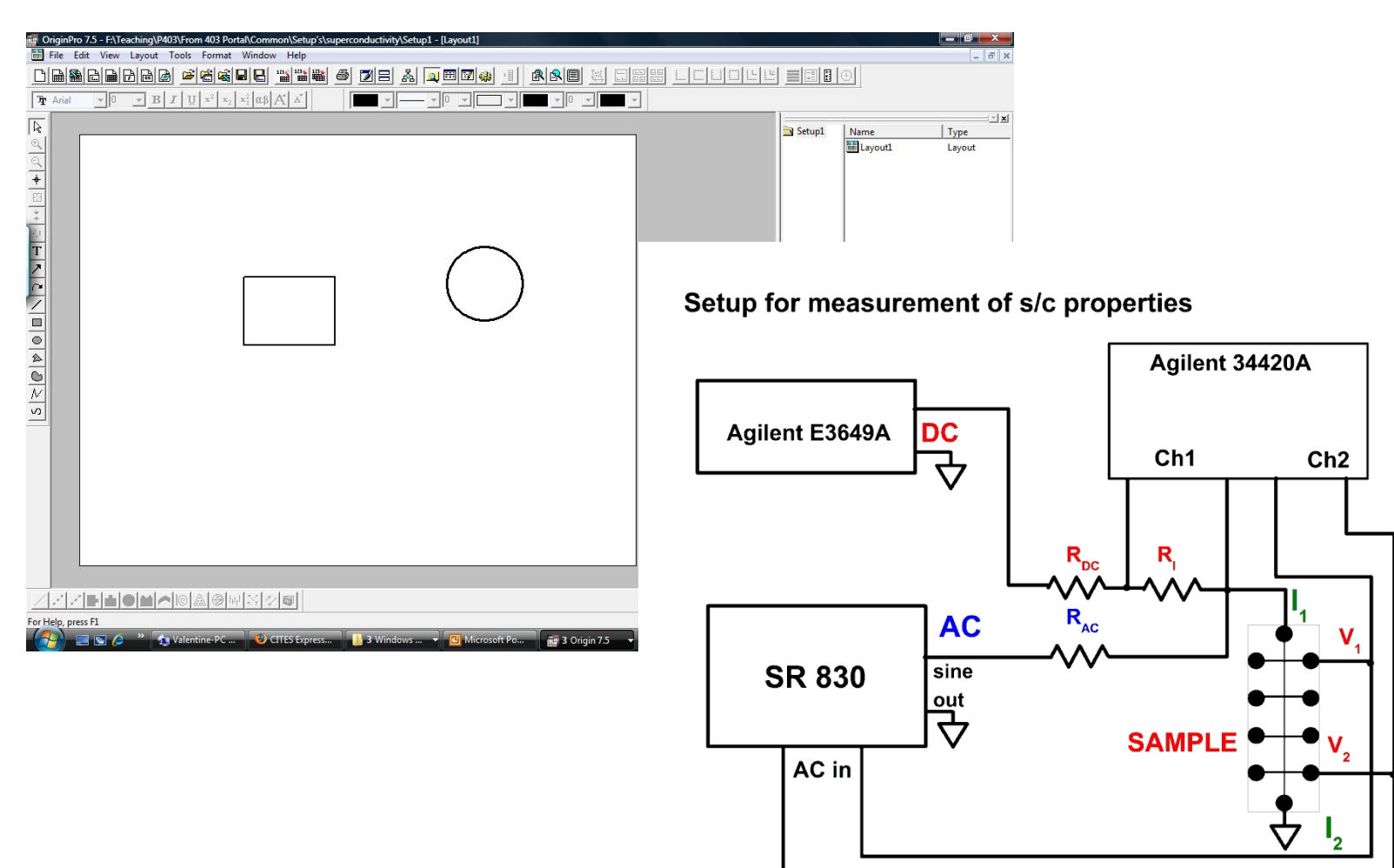

#### **Custom tools**

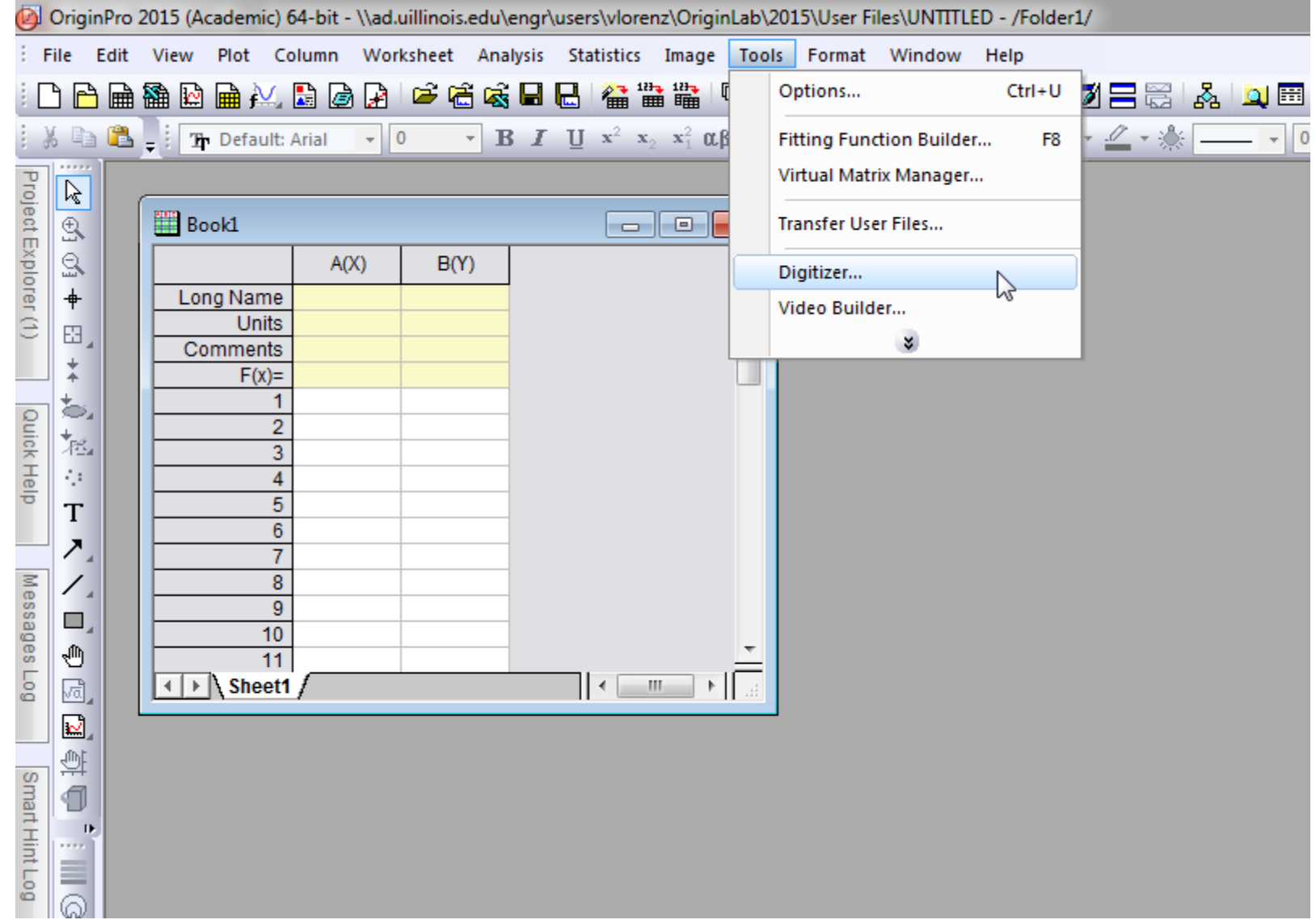

### **Using digitizer script**

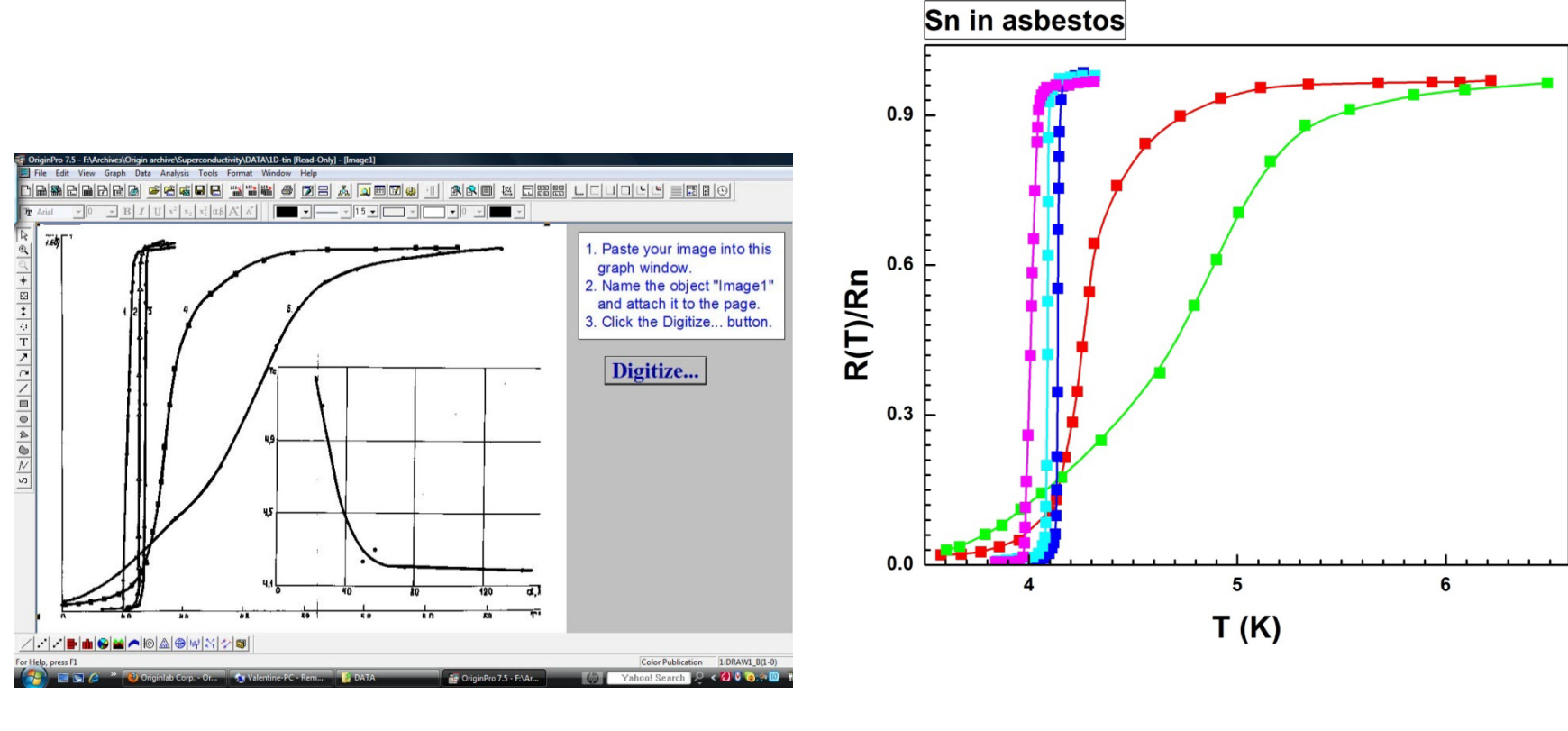

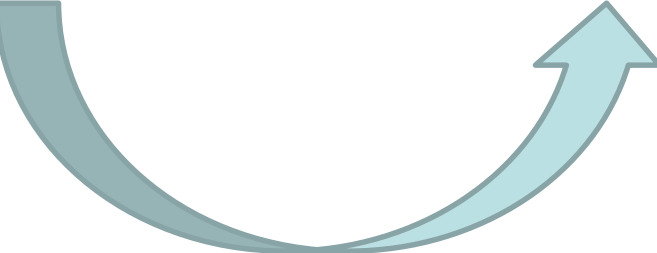

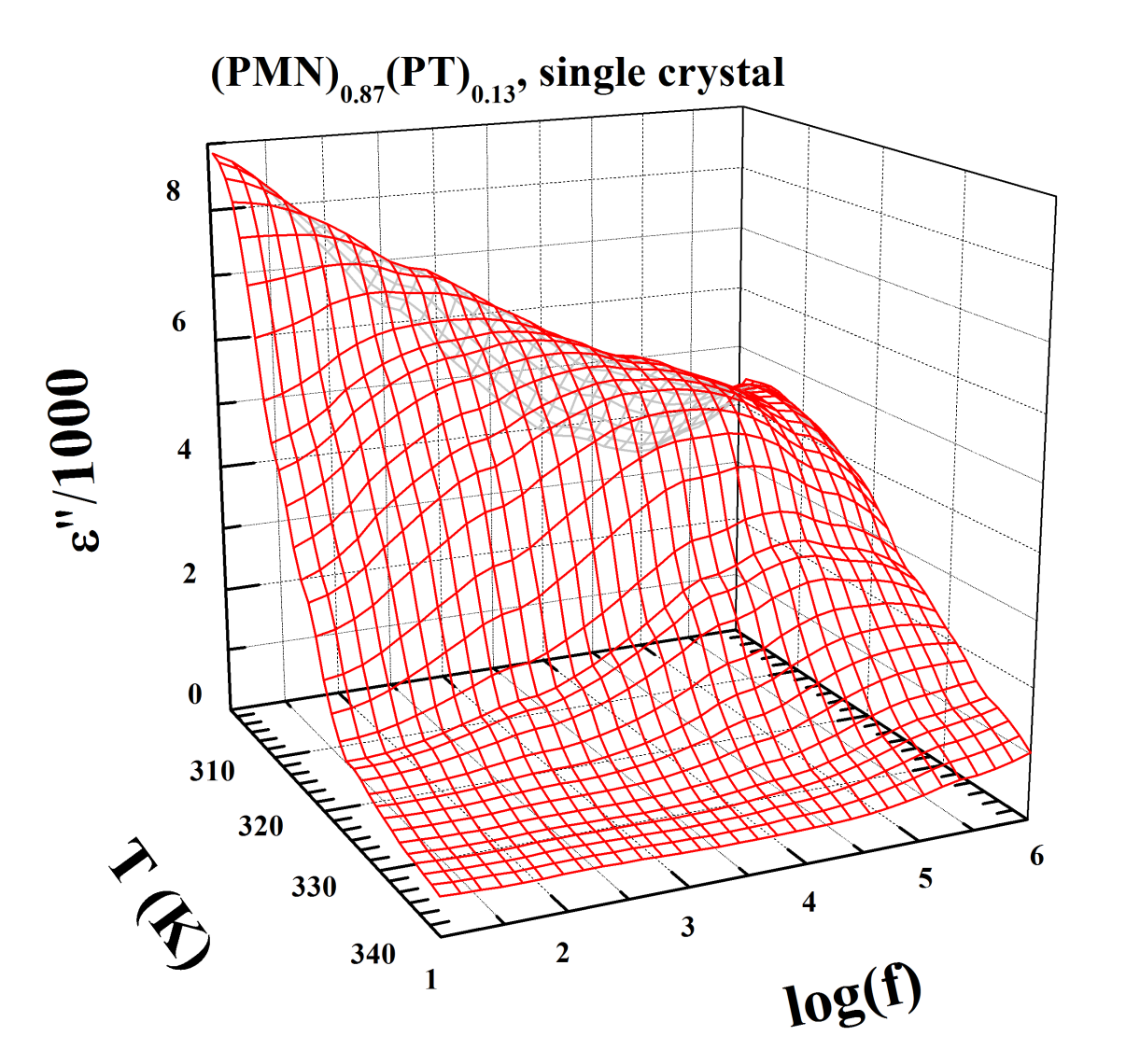

**Ferroelectric Experiment** 

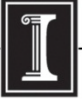

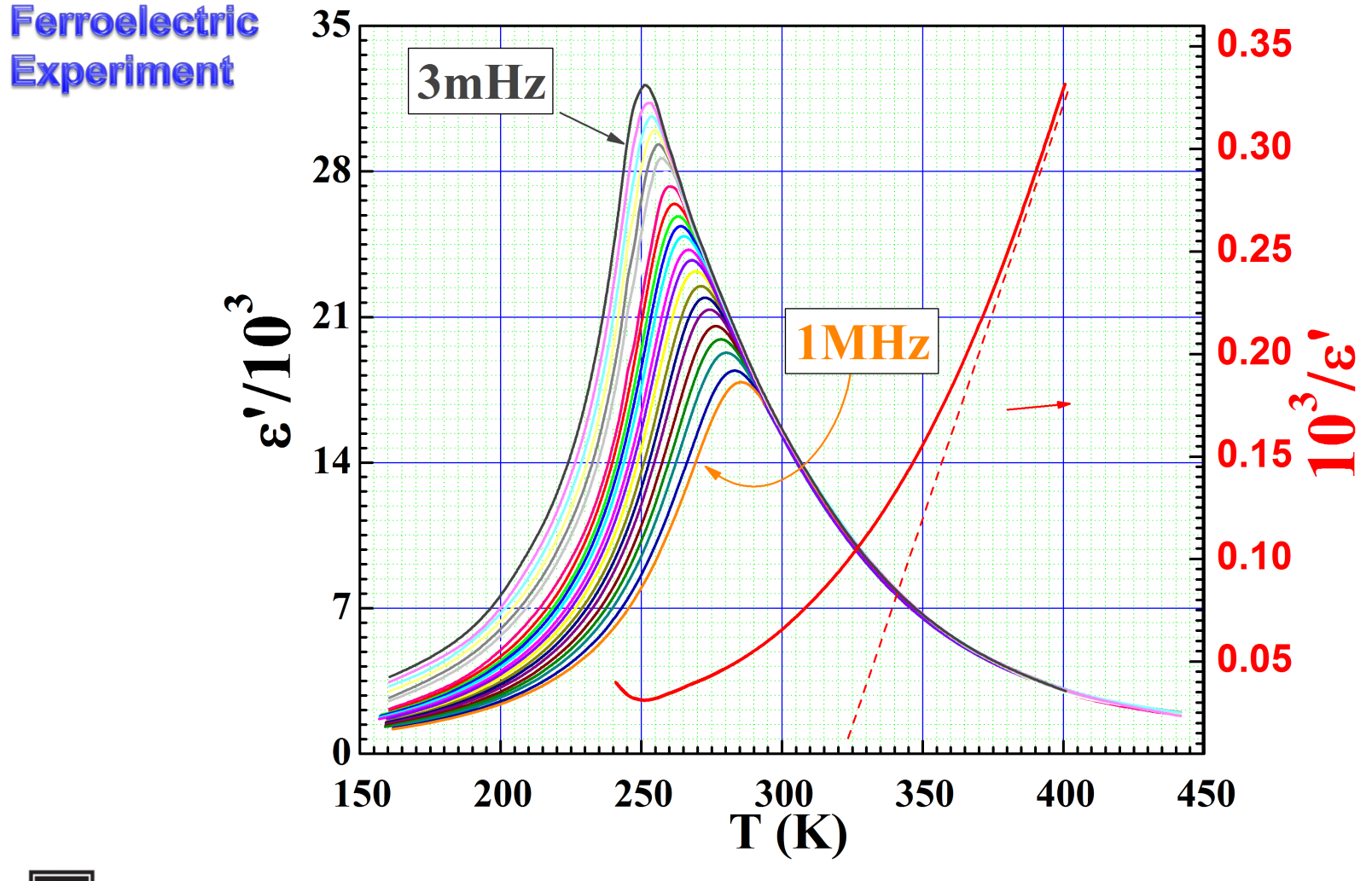

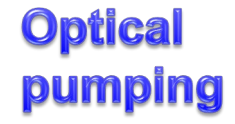

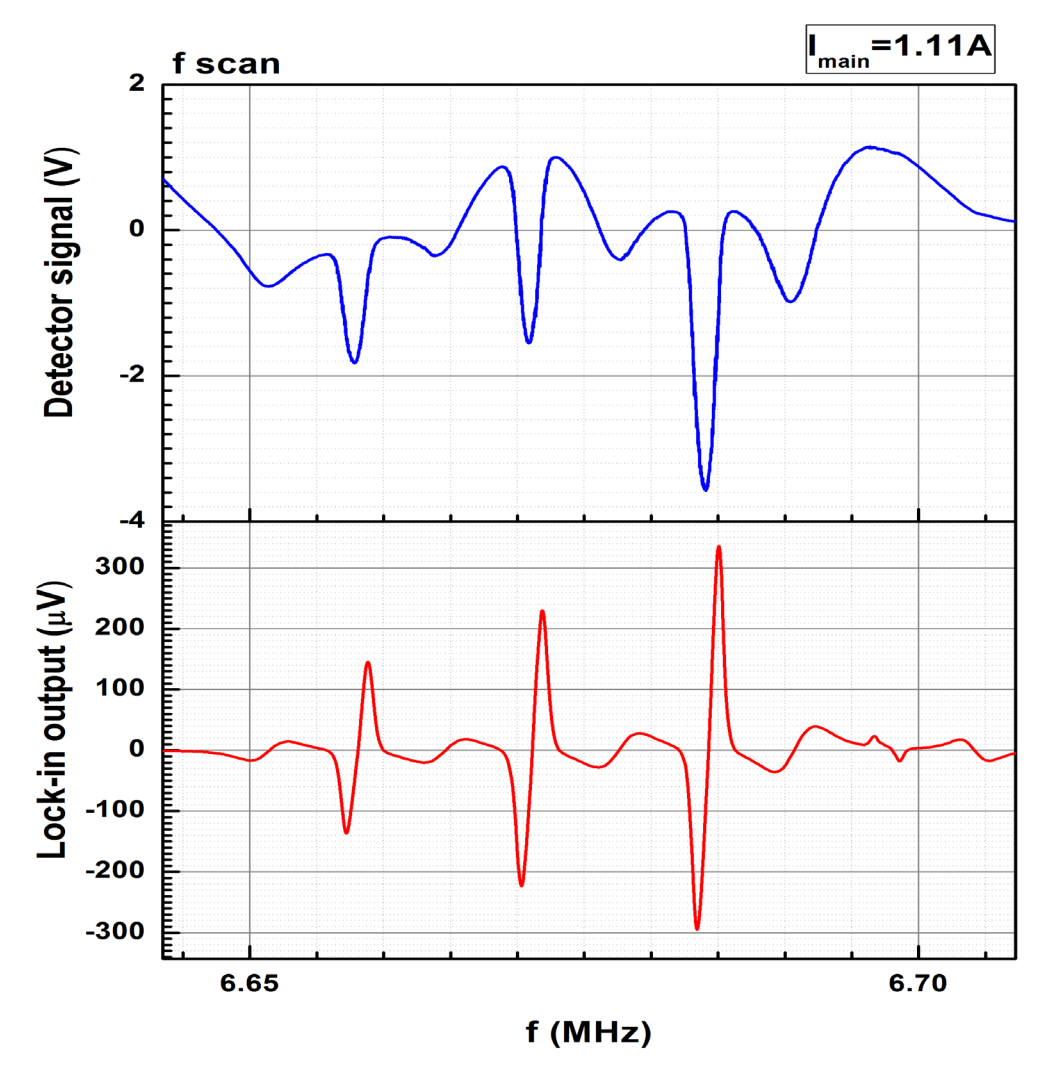

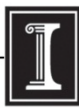

Mapping 0.5-2.5A from March 1st 2012: Graph7

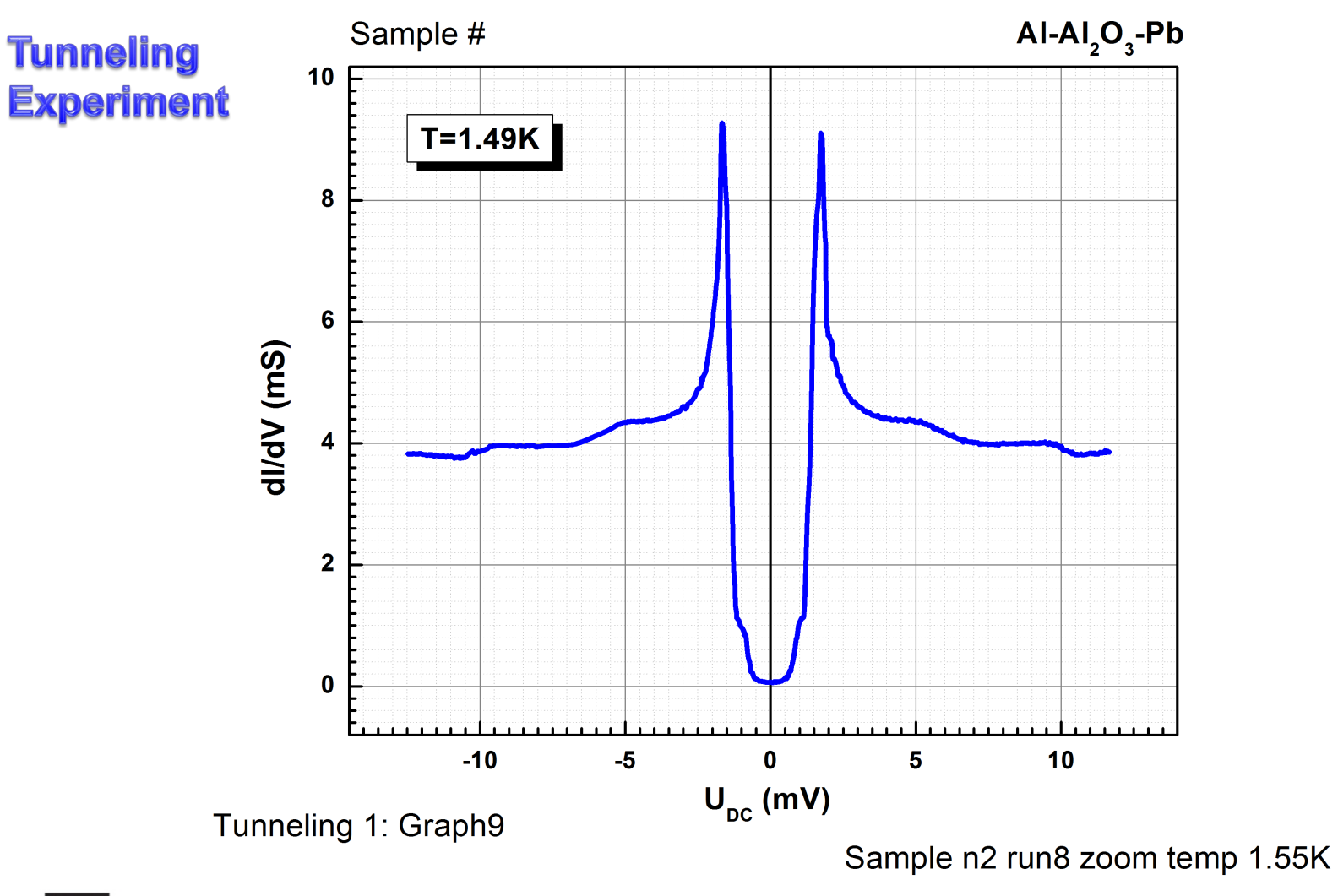

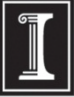

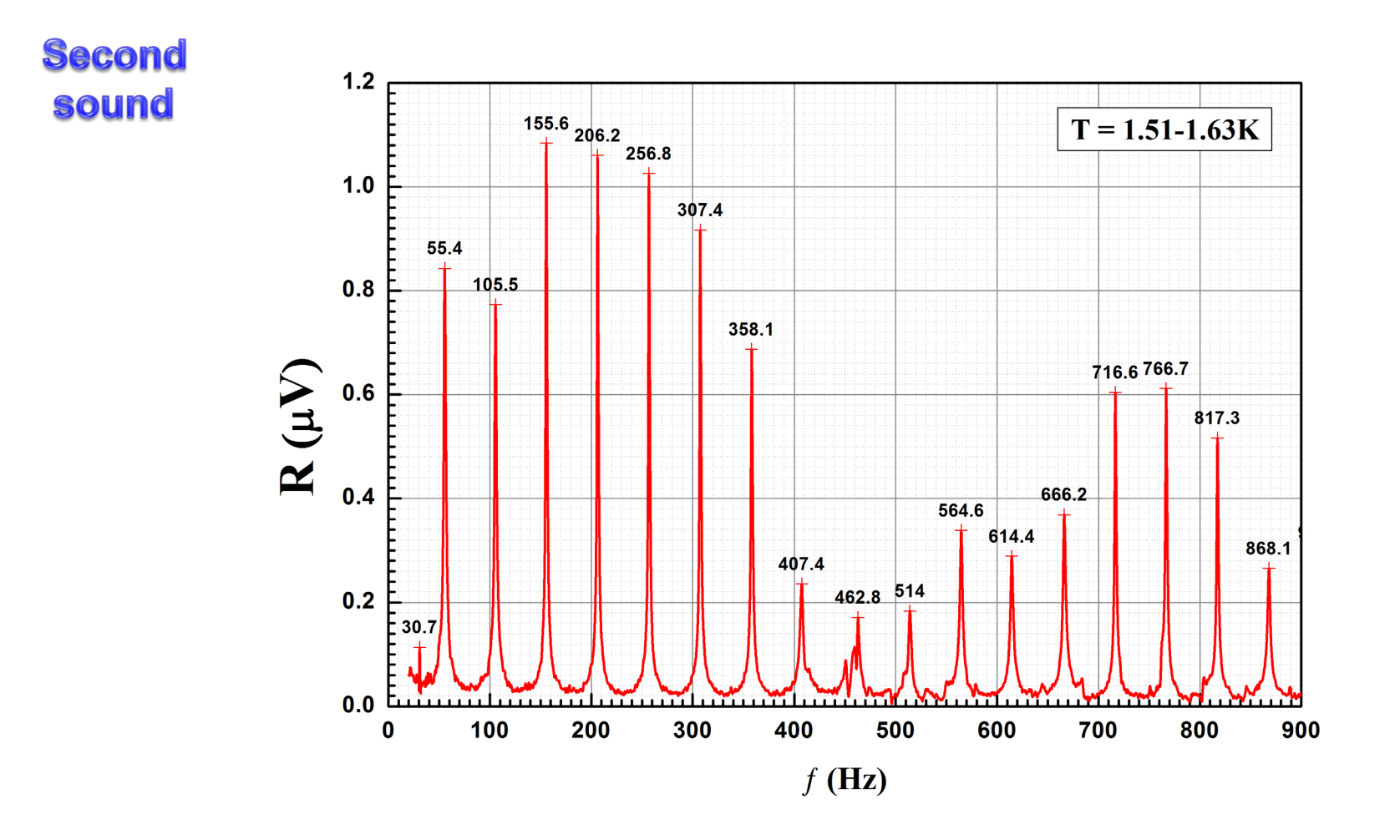

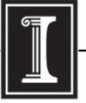

#### **Magnet mapping**

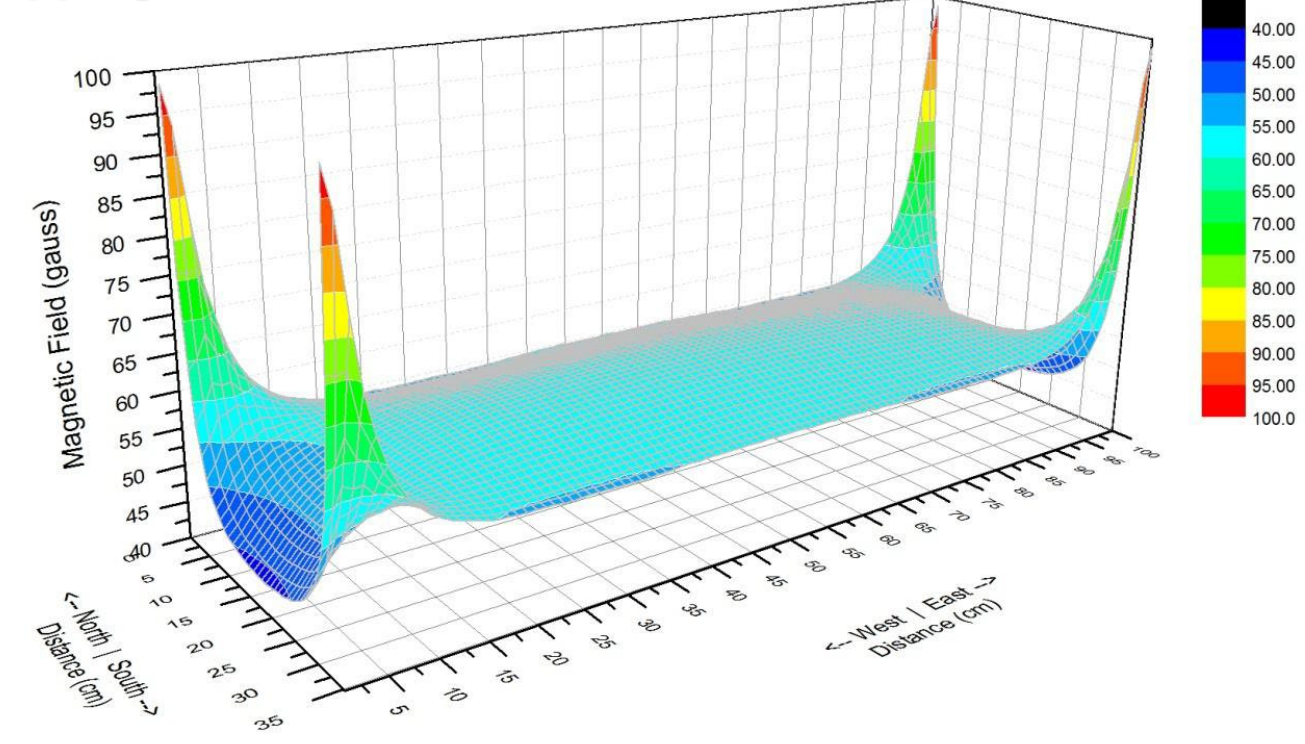

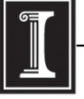

illinois.edu

### **Origin at UIUC Webstore and OriginLab**

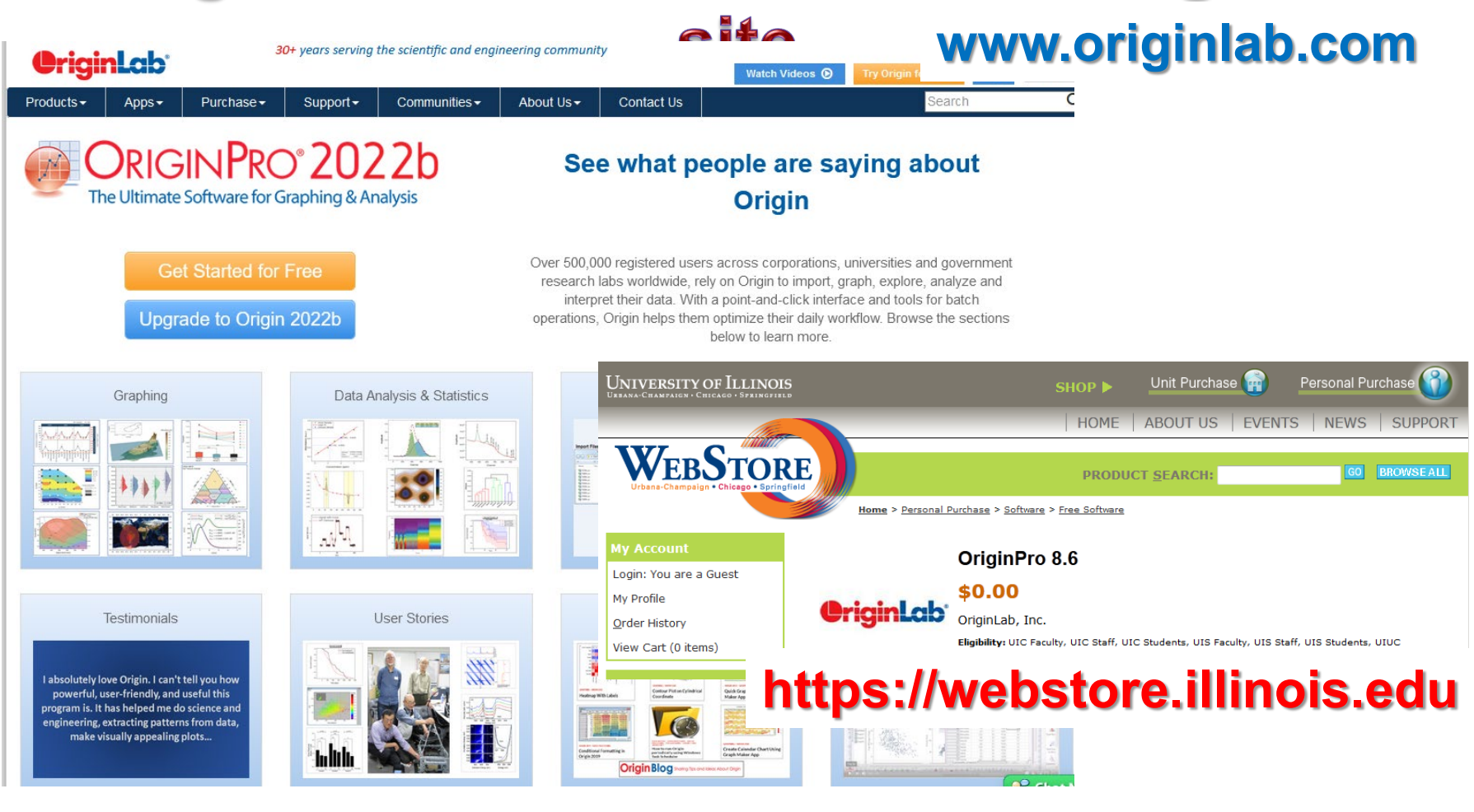

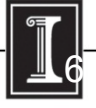

# Running Origin remotely

Here is another way to run Origin without needing to install it on your own computer (e.g. if you have a Mac, which is not supported by Origin):

- 1. Connect to VPN
- 2. Install and run Citrix: http://it.engineering.illinois.edu/ews/lab[information/remote-connections/connecting-citrix](http://it.engineering.illinois.edu/ews/lab-information/remote-connections/connecting-citrix)
- 3. Click on "Apps" and then "Origin"
- 4. To open and save files, use your EWS folder at this address: "smb://ad.uillinois.edu/engr-ews/[Your netID]"

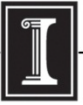

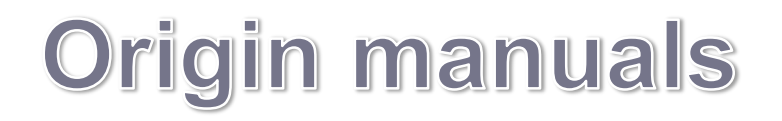

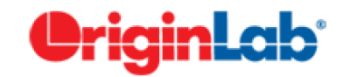

**Working with Origin 8.6.** 

#### **Step1. Importing data**

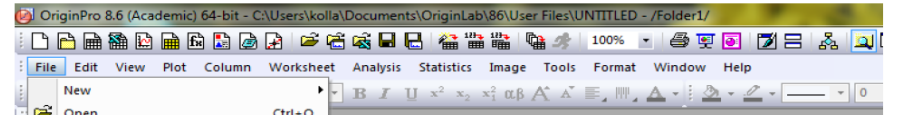

**A very short and simple manual covering only the main operations with Origin, and manuals from Origin are on the server (\\Phyaplportal\PHYCS403\Common\ Origin manuals).**

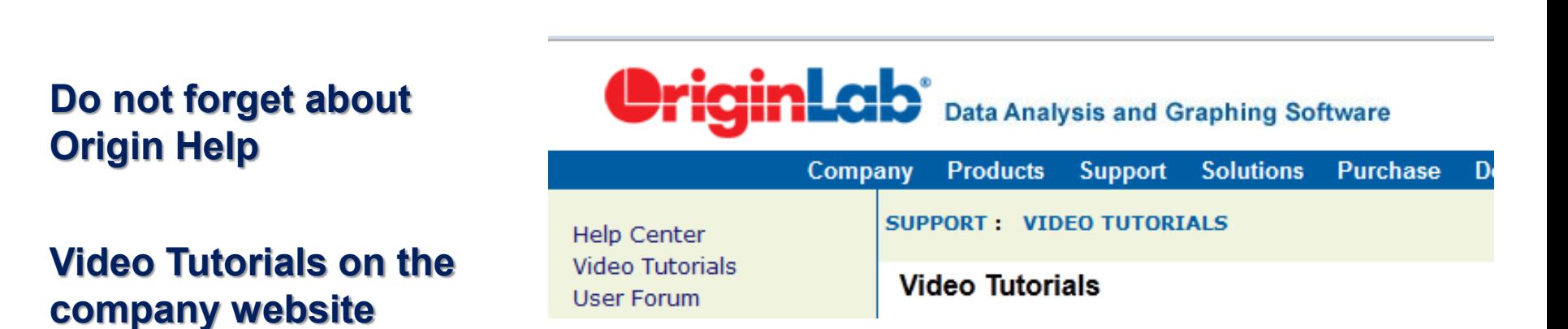

*http://www.originlab.com/index.aspx?go=SUPPORT/VideoTutorials*

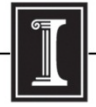